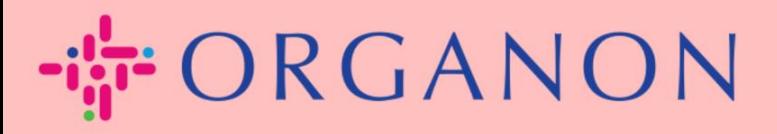

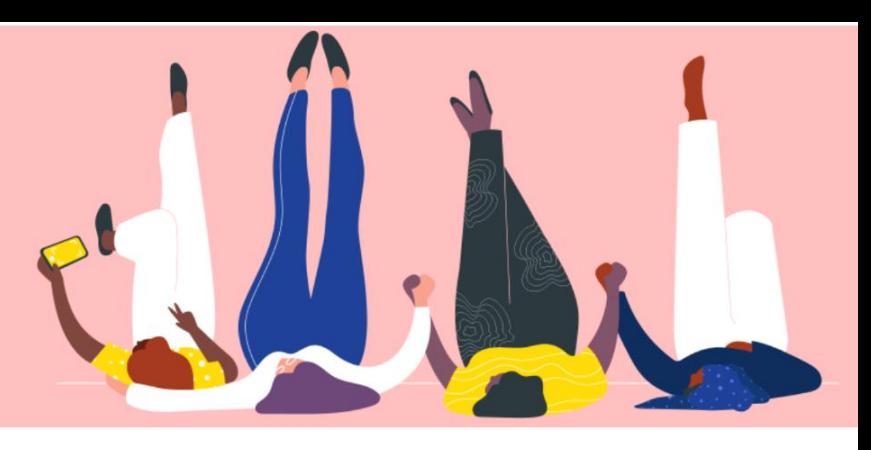

## **MODIFIER LE MOT DE PASSE DANS LE PORTAIL FOURNISSEUR COUPA**

**Guide pratique**

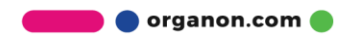

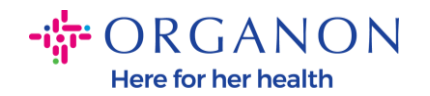

## **Comment changer le mot de passe dans le portail des fournisseurs Coupa**

**1.** Accédez au portail des fournisseurs Coupa et cliquez sur **Mot de passe** oublié ?

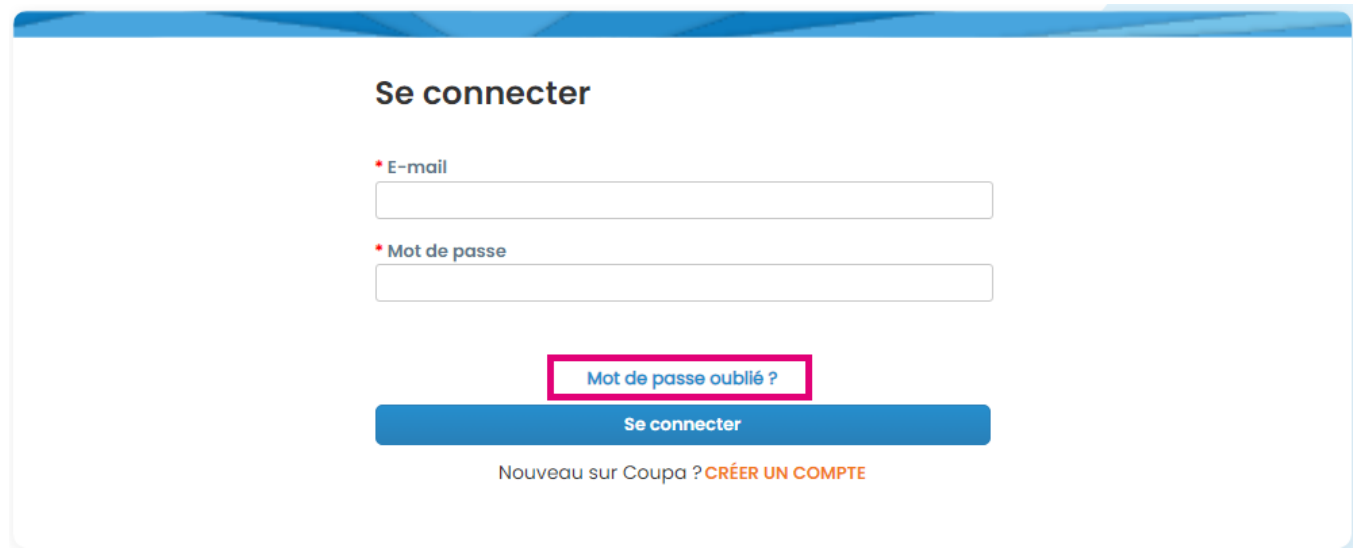

**2.** Entrez votre adresse e-mail qui a été utilisée pour vous inscrire

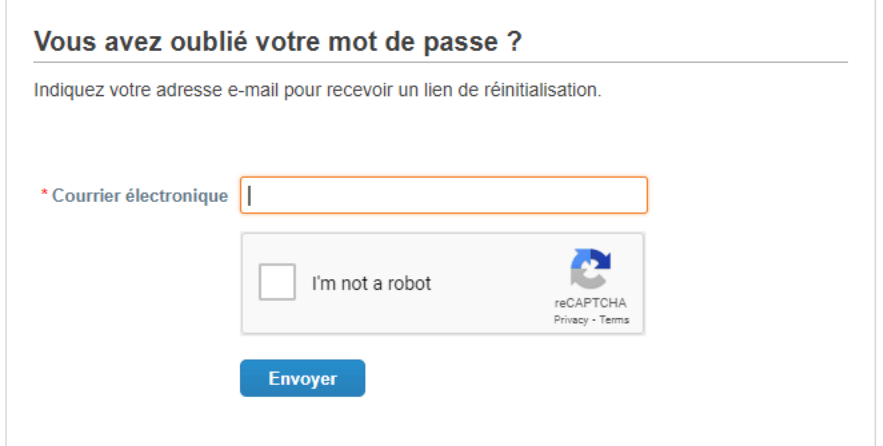

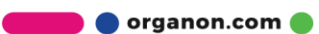

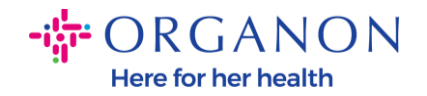

**3.** Vérifiez le reCAPTCHA et appuyez sur **Soumettre**. Si l'adresse email est enregistrée, vous recevrez un e-mail avec un lien pour réinitialiser votre mot de passe.

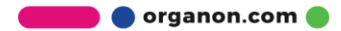